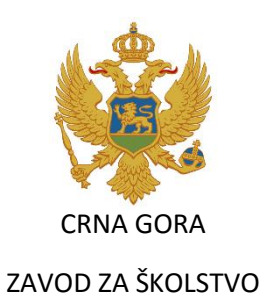

# **OPŠTA GIMNAZIJA**

Predmetni program

# **INFORMATIKA**

I razred

Podgorica 2020.

# SADRŽAJ

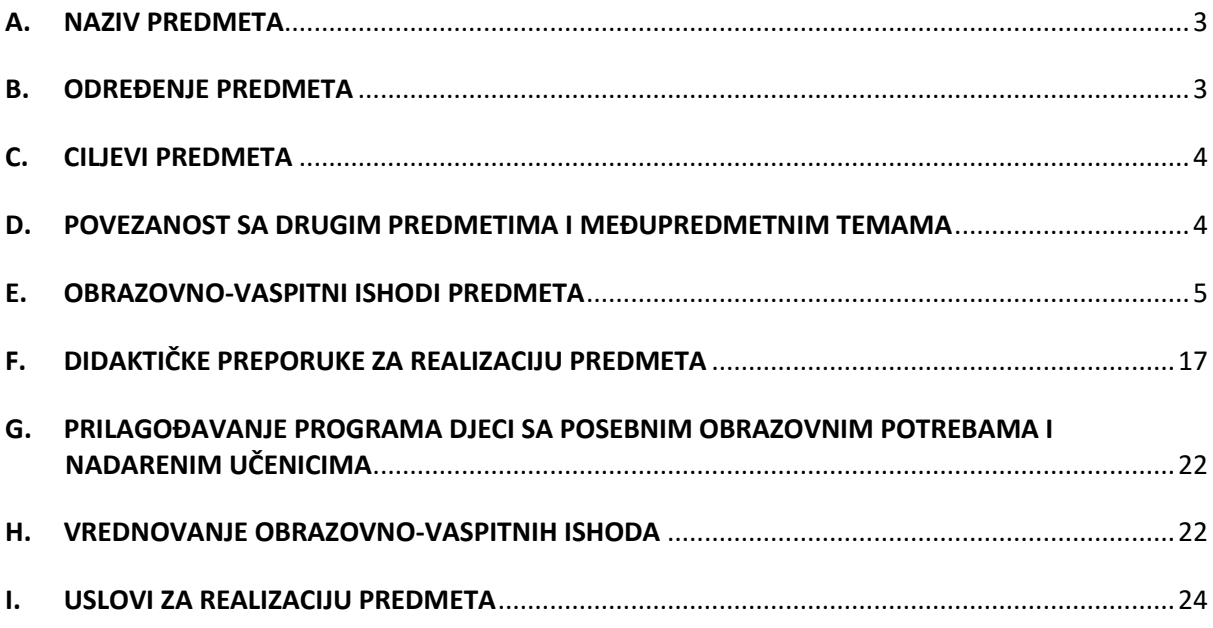

# <span id="page-2-0"></span>**A. NAZIV PREDMETA**

#### **INFORMATIKA**

# <span id="page-2-1"></span>**B. ODREĐENJE PREDMETA**

Kroz nastavni predmet Informatika učenici<sup>1</sup> treba da nadograde osnovnu informatičku pismenost i afinitet za korišćenje informaciono-komunikacionih tehnologija koji su razvili u osnovnoj školi. Integrisanje informaciono-komunikacionih tehnologija u obrazovanje učenika neminovan je proces uslovljen društvenim i tehnološkim promjenama. Razvijenost ovoga procesa pokazatelj je razvijenosti cjelokupnog društva i prihvaćen je kao jedan od indikatora razvijenosti informacionog društva, odnosno društva baziranog na znanju. Osnovna informatička pismenost dio je opšte pismenosti i kulture pojedinca u današnjem vremenu.

Nastavni predmet Informatika izučava se u I razredu gimnazije s fondom od dva časa sedmično, odnosno 70 časova na nivou školske godine. Broj časova obaveznog programa koji obuhvata teorijsku nastavu, vježbe i ostale vidove nastave iznosi 60 tj. 85%, dok otvoreni dio programa čini preostalih 10 časova tj. 15%. Otvoreni dio programa je sadržaj koji planira škola. Može se realizovati kao cjelina ili periodično, između pojedinih tema obaveznog programa, u saglasju sa sadržajima tih tema.

Uzimajući u obzir niz specifičnosti ovoga u odnosu na ostale nastavne predmete, neophodno je da se odjeljenja dijele u dvije grupe do 16 učenika, s tim da svakoj grupi pripada planirani fond časova.

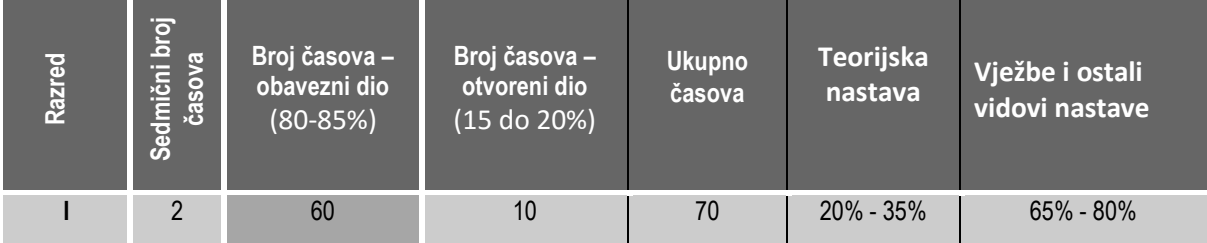

Broj časova namijenjen nastavi predmeta *Informatika* po razredima

Odnos vremena teorijske nastave/učenja i vremena predviđenog za vježbe i ostale vidove nastave/učenja, nastavnik određuje shodno sopstvenoj procjeni i izboru didaktičko-metodičke koncepcije ostvarivanja ishoda.

Ishodi učenja nijesu fiksirani za trajanje jednog časa, već nastavnik može nekoj temi posvetiti npr. 16 minuta predavanja i 24 minute uvježbavanja.

<sup>1</sup> *Svi izrazi koji se u ovom materijalu koriste u muškom rodu obuhvataju iste izraze u ženskom rodu.*

# <span id="page-3-0"></span>**C. CILJEVI PREDMETA**

#### **a) Saznajni ciljevi predmeta**

Učenjem ovog predmeta učenici treba da:

- dodatno nadograde osnovnu informatičku pismenost i afinitet za korišćenje informacionokomunikacionih tehnologija i razumiju prednosti koje one donose;
- razumiju potrebu za računarima, njihove funkcije, primjene, djelove i tipove;
- razumiju koncepte i elemente savremenih aplikacija i načine upotrebe računara kao uređaja za kreiranje softvera;
- razumiju značaj i funkcije Interneta i bezbjedno koriste web i e-mail servise;
- shvate pravna i etička načela upotrebe ICT i raspravljaju o posljedicama njihovog narušavanja;
- razumiju značaj pravilnog korišćenja računara i usvoje osnovna pravila za bezbjedan rad na računaru;
- upoznaju algoritamski pristup rješavanju problema i implementiraju jednostavnije algoritme.

#### **b) Procesni ciljevi predmeta**

Učenjem ovog predmeta učenici treba da:

- razvijaju interesovanje za moderne tehnologije, kreativnost i inovativnost kroz upotrebu korisničkih programa;
- razvijaju sposobnost algoritamskog načina razmišljanja i sposobnost rješavanja problema u različitim sferama života;
- razvijaju sposobnost upotrebe odgovarajućih programskih alata u cilju podrške istraživanju i kontinuiranom učenju;
- spoznaju opasnosti od neumjerenog i nepravilnog korišćenja računara, kao i prednosti zdravih stilova života;
- stiču sposobnost da kritički odaberu izvore informacija i prikažu ih na razumljiv i uvjerljivo oblikovan način;
- razviju tačnost, pravovremenost i preciznost u radu, upornost i istrajnost u rješavanju zadataka;
- razvijaju interesovanje za različita zanimanja iz oblasti informatike i pozitivan stav prema preduzetništvu i samozapošljavanju u različitim oblastima;
- razvijaju stvaralačke sposobnosti (kreativnost, originalnost i individualnost) i praktične vještine za svakodnevni život;
- razvijaju sposobnost za funkcionalno i estetsko oblikovanje;
- steknu navike i osposobe se za međusobnu saradnju u radu.

# <span id="page-3-1"></span>**D. POVEZANOST SA DRUGIM PREDMETIMA I MEĐUPREDMETNIM TEMAMA**

Predmet Informatika povezan je sa svim predmetima tako što nastavnici mogu da koriste primjere iz ostalih predmeta za dostizanje ishoda učenja, a učenici mogu da koriste stečena znanja i vještine iz oblasti informaciono-komunikacionih tehnologija za sve ostale predmete.

Međupredmetne oblasti/teme obavezne su u svim nastavnim predmetima i svi su nastavnici u obavezi da ih ostvaruju. Međupredmetne oblasti/teme su sadržaji koji omogućavaju da se u opšteobrazovni kurikulum uključe određeni ciljevi i sadržaji obrazovanja koji nijesu dio formalnih disciplina ili pojedinih predmeta, ili su po strukturi interdiciplinarni. Ovi sadržaji doprinose integrativnom pristupu opšteg obrazovanja i u većoj mjeri povezuju sadržaje pojedinih predmeta.

Kroz predmet Informatika može se direktno i indirektno doprinijeti ostvarivanju međupredmetnih tema: zaštita životne sredine, održivi gradovi i naselja, zdravstveno obrazovanje i vaspitanje, obrazovanje za i o ljudskim pravima, digitalne kompetencije i preduzetničko učenje.

**Napomena:** Pojmovi u okviru obrazovno-vaspitnih ishoda predloženi su kao objašnjenje nastavnicima za razumijevanje ishoda učenja. Predloženi pojmovi u programu ne treba da budu obavezujući u smislu proste reprodukcije od strane učenika.

# <span id="page-4-0"></span>**E. OBRAZOVNO-VASPITNI ISHODI PREDMETA**

#### **I razred**

**Obrazovno-vaspitni ishod 1** *Na kraju učenja učenik će biti osposobljen da opiše faze istorijskog razvoja računara, opiše i upotrebljava brojevne sisteme.*

#### **Ishodi učenja**

*Tokom učenja učenik će moći da:*

- **‒** opiše faze u istorijskom razvoju računara;
- **‒** opiše potrebu za računarima u svakodnevnom životu i radu;
- **‒** prepozna sfere života i poslove gdje i kako se koriste računari;
- **‒** opiše princip rada memorije računara;
- **‒** prepozna razliku između pozicionog i nepozicionog brojevnog sistema;
- **‒** opiše kako se predstavljaju tekstualni podaci u računaru;
- **‒** demonstrira kako se predstavljaju numerički podaci u računaru.

**Didaktičke preporuke za realizaciju obrazovno-vaspitnog ishoda**

#### **a) Sadržaji/pojmovi**

#### **Sadržaji:**

- opisivanje tipova računara i njihovih karakteristika kroz različite istorijske periode;
- opisivanje uloge računara u zabavi, komunikaciji, učenju, trgovini, liječenju, banci, vožnji auta…;
- definisanje pozicionih i nepozicionih brojevnih sistema;
- predstavljanje teksta primjenom ASCII i UNICODE;
- predstavljanje cijelih i realnih brojeva;
- izvođenje aritmetičkih operacija u binarnom i heksadecimalnom brojevnom sistemu.

#### **Pojmovi:**

Istorijski razvoj računara, elektronsko kolo, binary digit (bit), registar, bajt, dekadni, binarni, oktalni, heksadecimalni sistem, znak (karakter), značajna cifra, mantisa, eksponent, ASCII kod i Unicod....

#### **b) Aktivnosti učenja**

Učenici:

- diskutuju o tipovima računara koje su koristili;
- opisuju kako su i gdje koristili računare i diskutuju o svojim iskustvima vezanim za računare i identifikuju vrste računara (Desktop, Laptop, Tablet, Ipad, Smart telefon, Board kompjuter, Super kompjuter. Raspberry PI, micro:bit ... );
- konvertuju broj iz jednoga brojevnog sistema u drugi;
- rješavaju zadatke s osnovnim operacijama u binarnom i heksadecimalnom sistemu;
- rješavaju zadatke vezane za predstavljanje cijelih i realnih brojeva u računaru;
- predstavljaju tekst primjenom ASCII i Unicode.

#### **c) Broj časova realizacije (okvirno) – 5 časova.**

#### **Obrazovno-vaspitni ishod 2**

*Na kraju učenja učenik će biti osposobljen da razumije princip rada računarskog hardvera.*

# **Ishodi učenja**

*Tokom učenja učenja učenik će moći da:*

- **‒** opiše djelove računara i prepozna razlike između njih;
- **‒** pokaže komponente računara, opiše njihovu funkciju i koristi ih;
- **‒** poveže funkciju djelova računara sa komponentama i funkcijama računara;
- **‒** razumije način funkcionisanja računara;
- **‒** opiše periferne uređaje računara;
- **‒** opiše tipove računarske memorije;
- **‒** razumije faktore koji utiću na karakteristike računara;
- **‒** demonstrira kako se koriste spoljašnje memorije za čuvanje podataka.

#### **Didaktičke preporuke za realizaciju obrazovno-vaspitnog ishoda**

# **a) Sadržaji/pojmovi**

#### **Sadržaji:**

- definisanje računara ili kompjutera i njegovih funkcija (računanje ili obrada podataka, pamćenje podataka i razmjena podataka...);
- opisivanje funkcionalne organizacije računara;
- opisivanje i demonstracija uloge pojedinih komponenti računarskog sistema.

#### **Pojmovi:**

Hardver: ulazni i izlazni uređaji, procesor, matična ploča, hladnjak, jedinica za napajanje, hard disk, radne memorije, memorije za čuvanje podataka, portovi, magistrale. Tastatura, miš, kuglica – trackball, pločica – touchpad, olovka – stylus, skener, džojstik, web i digitalne kamere, mikrofon, monitor, štampač, zvučnici, slušalice, ekran na dodir – touchscreen, portovi (USB, serijski, paralelni, mrežni, FireWire…). RAM, ROM, hard disk, mrežno čuvanje podataka, CD/DVD, fleš memorija, keš memorija, memorijska kartica. Bit, bajt, KB, MB, GB, TB, Hz, KHz, MHz, GHz...

#### **b) Aktivnosti učenja**

Učenici:

- diskutuju o tipovima računara koje su koristili;
- razgovaraju o pojmu hardvera i opisuju svoja iskustva o hardveru računara;
- posmatraju i prepoznaju osnovne djelove računara na modelu računara ili slici;
- posmatraju i diskutuju prezentaciju o načinu funkcionisanja računara;
- posmatraju i prepoznaju periferne uređaje računara;
- sklapaju računar od datih djelova;
- povezuju periferne uređaje na portove;
- prepoznaju spoljašnje memorije i znaju kako se koriste;
- iznose svoja iskustva o čuvanju podataka;
- iznose svoja iskustva o upoređivanju karakteristika računara;
- pretvaraju mjerne jedinice za kapacitet memorije i učestalost radnog takta iz većih u manje i obrnuto;
- pronalaze nove informacije o karakteristikama računara na Internetu.
- **c) Broj časova realizacije (okvirno) – 5 časova.**

#### **Obrazovno-vaspitni ishod 3**

*Na kraju učenja učenik će biti osposobljen da opiše namjenu i osnovne funkcije operativnog sistema i prilagođava ga svojim radnim potrebama, pokrene instalirane programe na računaru, snima podatke u obliku fajlova u struktuiranoj formi stabla foldera i podešava osnovne postavke operativnog sistema***.** 

#### **Ishodi učenja**

*Tokom učenja učenja učenik će moći da:*

- **‒** uključi i pravilno isključi računar;
- **‒** prepozna osnovne elemente grafičkog interfejsa i koristi ih;
- **‒** opisuje pojam foldera i prečice i pronalazi ih na računaru;
- **‒** kreira foldere i prečice, manipuliše njima i uklanja ih;
- **‒** kreira fajlove, pamti ih u stablu foldera, manipuliše njima i uklanja ih;
- **‒** demonstrira postupak pronalaženja sistemskih informacija;
- **‒** demonstrira postupak promjene postavki radnoga okruženja;
- **‒** instalira i deinstalira aplikativni program po izboru;
- **‒** demonstrira postupak povezivanja štampača i skenera s računarom;
- **‒** pronalazi nove informacije o promjenama postavki operativnih sistema na Internetu;
- **‒** demonstrira upotrebu sistemskih opcija za pomoć i podršku.

#### **Didaktičke preporuke za realizaciju obrazovno-vaspitnog ishoda**

#### **a) Sadržaji/pojmovi**

#### **Sadržaji**:

- uključenje računara, logovanje, upoznavanje sa značajem korisničkog imena i lozinke, isključenje, "uspavljivanje" i restart računara;
- upoznavanje sa svim tasterima na tastaturi i njhovim funkcijama, upoznavanje sa mišem i njegovim funkcijama, upoznavanje sa displejom na dodir i njegovim funkcijama;
- prepoznavanje grafičkog okruženja i njegovih funkcija, prepoznavanje elemenata grafičkog okruženja i korišćenje njihovih funkcija;
- kreiranje foldera i prečica, manipulacija sa folderima i prečicama (kopiranje, premještanje, brisanje, vraćanje);
- pokretanje aplikativnih programa iz Start menija ili sa desktopa, alati aplikativnih programa i rad u niima:
- kreiranje fajlova i snimanje u odgovarajuće foldere;
- manipulacija fajlovima (kopiranje, premještanje, brisanje, vraćanje...);
- korišćenje sistemske pomoći (Help, Support);
- pronalaženje sistemskih informacija;
- promjene postavki radnoga okruženja;
- $-$  instaliranje i deinstaliranje aplikativnih programa;
- povezivanja štampača i skenera s računarom;
- demonstrira upotrebu sistemskih opcija za pomoć.

#### **Pojmovi:**

Sistemski softver, aplikativni softver, operativni sistem, Windows, Linux, Unix, MAC, Symbian, Android, upravljanje hardverom, upravljanje podacima i aplikacijama, zaštita sistema, otvoreni kod. Start, Restart, Shut Down, Log in/off, Pointer, klik, povlačenje (Dragging), Gadget, taster, ikonica, Start meni, prozor, Menu, Toolbar/traka alata, radna površina, Scroll bar, fajl/datoteka, folder/direktorijum, My documents, Back, Shortcut /prečica, Recycle Bin, Restore, Rename, Copy, Cut, Edit, All programs, Calculator, Notepad, Paint, Dialog box, View Help, File name, Save, Accessories, podešavanje grafičkog okruženja, podešavanje elemenata sistema (Control panel funkcije: Date and time, Region and Languages, Keyboard and languages, Properties, General, My Computer, Windows Explorer), funkcije za monitoring (Task manager), pretraživanje foldera.

#### **b) Aktivnosti učenja**

Učenici:

- analiziraju svoja iskustva u vezi sa računarima, telefonima i operativnim sistemima;
- navode primjere iz života za organizovanje foldera i prečica, mijenjaju aktivne foldere, gledaju sadržaj, kreiraju nove i manipulišu postojećim;
- pišu kraće tekstove ili prave crteže i snimaju ih u obliku fajlova u određene foldere, posmatraju i prepoznaju uobičajene tipove fajlova (tekstualni, tabelarni, slike, video) i manipulišu sa njima;
- podešavaju radno okruženje (vrijeme, jezik, izgled…);
- identifikuje tipove fajlova po izgledu, nazivu ili ekstenziji (osnovni korisnički programi, privremeni i izvršni fajlovi, kompresovani fajlovi);
- sortiraju fajlove i foldere po nazivu, tipu, datumu i veličini;
- mijenjaju status fajla (samo čitanje ili sakriveno);
- povezuju stampač ili skener na računar;
- koriste opcije za pomoć i podršku.

#### **c) Broj časova realizacije (okvirno) – 5 časova.**

#### **Obrazovno-vaspitni ishod 4**

#### *Na kraju učenja učenik će biti osposobljen da koristi program za obradu teksta.*

#### Ishodi učenja

*Tokom učenja učenja učenik će moći da:*

- **‒** pokrene program i identifikuje osnovne elemente radnog okruženja;
- **‒** snimi dokument na zadanoj lokaciji sa zadatim imenom i radi sa više dokumenata;
- **‒** kreira tekstualni dokument i usvoji pravila unosa teksta;
- **‒** podesi orijentaciju dokumenta i margine;
- **‒** mijenja izgled teksta;
- **‒** manipuliše tekstom u okviru jednog ili više dokumenata;
- **‒** unese simbole i formule u tekst;
- **‒** kreira zaglavlje i podnožje i podesi njihove osobine;
- **‒** kreira tabelu i uredi njen izgled;
- **‒** kreira grafikone u tekstu;
- **‒** umetne sliku u tekst i podesi njena svojstva;
- **‒** demonstrira provjeru gramatičke i pravopisne ispravnosti teksta;
- **‒** pripremi dokument za štampu.

#### **Didaktičke preporuke za realizaciju obrazovno-vaspitnog ishoda**

#### **a) Sadržaji/pojmovi**

- pokretanje aplikacije za obradu teksta iz menija ili pomoću prečice, otvaranje i zatvaranje tekstualnog dokumenta;
- snimanje dokumenta na zadatoj lokaciji pod zadatim imenom, opisivanje osnovne funkcije opcija i grupa menija, prikazivanje i skrivanje ugrađenih panela s alatima i korišćenje opcije za pomoć;
- unošenje teksta po pravilima (prelaz u novu liniju, novi pasus, znaci interpunkcije i razmaknica);
- podešavanje margine stranice i oirjentacije, mijenjanje veličine prikaza stranice (teksta);
- selektovanje riječi, rečenice, pasusa, čitavog teksta i manipulacija tekstom u okviru istog ili različitih dokumenata, primjenjivanje komandi undo i redo, pretraživanje teksta na zadatu riječ i zamjena jedne riječi drugom;
- promjena izgleda teksta (veličina, vrsta, boja i oblik fontova);
- unošenje zadatih simbola (matematički, slova grčkog alfabeta…);
- dodavanje zaglavlja i podnožja (header/footer);
- umetanje tabele i podešavanje njenih svojstava;
- umetanje pripremljene slike i podešavanje njenog izgleda i položaja;
- crtanje grafikona primjenom ugrađenih alatki;
- priprema dokumenta za štampu.

Microsoft Word, Blank documents, Template, Open, Text (.txt), obogaćeni tekst (.rtf), verzije programa (.doc, .docx), Adobe Reader (.pdf). Tabs, Quick access bar, Open, Close, Save, margina, orijentacija strane, Panel, Zoom, Font, Font size, Bold, Italic, Underline, Font Color, Change Case, Subscript/Superscript, Styles, selektovanje, Copy, Cut, Paste, Paragraph, Undo, Redo, Find, Replace, Print layout, Symbol, Break. Typing, Delete, Backspace, Insert Symbol, Header and Footer, Page Number, Show and Hide, Page Break. New Quick Style, Apply Styles, Heading, Change Styles, Clear Formating. Align Paragraph, Paragraph Spacing, Indent Paragraph, Indent First Line, Line Spacing, Set Tabs, Bullets and Numbering, Multilevel List, Columns, Borders and Shading, Shading Text. Insert Table, Add text, Select (Insert / Delete) cells, Rows, Columns, Table Border, Cell Shading. Insert / Resize Picture, Clip Art, Shapes, Chart, Copy and Move Shapes. Paper Size, Margins, Spelling and Gramar, Print. Insert Table, Add text, Select (Insert / Delete) cells, Rows, Columns, Table Border, Cell Shading.

#### **b) Aktivnosti učenja**

Učenici:

- vježbaju pravilan unos teksta u program za obradu teksta;
- koriste opciju za pomoć (Help) i prepoznaju osnovne trake alata;
- vježbaju unos i obradu kraćih tekstova;
- selektuju riječi, rečenice, pasuse, čitav tekst i manipuišu tekstom u okviru istog ili različitih dokumenata, primjenjuju komande undo i redo, pretražuju tekst na zadatu riječ i zamjenjuju jednu riječ drugom;
- mijenaju izgled teksta (veličina, vrsta, boja i oblik fontova);
- unose zadate simbole i formule (matematički simboli, slova grčkog alfabeta…);
- dodaju zaglavlje i podnožje (header/footer);
- umeću tabele i podešavaju njena svojstva;
- umeću pripremljene slike i podešavaju njihov izgled i položaj;
- crtaju grafikone primjenom ugrađenih alatki;
- provjeravaju gramatičku i pravopisnu ispravnost otkucanog teksta;
- podešavaju način štampanja, margine i veličinu papira.

#### **c) Broj časova realizacije (okvirno) – 8 časova.**

#### **Obrazovno-vaspitni ishod 5**

*Na kraju učenja učenik će biti osposobljen da upotrijebi alate za crtanje u okviru programa za crtanje, kreira željene crteže pomoću računara, obrađuje slike, koristi audio i video zapise i kreira prezentacije***.**

#### **Ishodi učenja**

*Tokom učenja učenja učenik će moći da:*

- **‒** kreira crteže u programu za crtanje i snima ih kao fajlove;
- **‒** prepozna osnovne elemente iz radnog okruženja u programu i prilagođava ih;
- **‒** identifikuje alate za crtanje, opisuje njihove funkcije i koristi ih;
- **‒** koristi ponuđene oblike pri crtanju i prilagođava ih;
- **‒** koristi opcije za selektovanje objekata na crtežu i manipuliše njima;
- **‒** demonstrira načine unošenja slike u računar;
- **‒** razlikuje formate za čuvanje slika u računaru;
- **‒** razlikuje i koristi periferne uređaje za rad sa slikama;
- **‒** demonstrira povezivanje perifernih uređaja sa računarom u cilju unošenja slike;
- **‒** demonstrira metode obrade digitalne slike;
- **‒** razlikuje pojmove zvuk, videozapis, bit rate, digitalizacija i reprodukcija zvuka, kompresija audiozapisa i videozapisa;
- **‒** nabraja formate audio zapisa i video zapisa;
- **‒** kreira novu prezentaciju i otvori postojeću;
- **‒** izabere namjenu i dizajn slajdova, manipuliše slajdovima i dodaje efekte prelaza između slajdova;
- **‒** unosi i oblikuje tekst u slajdovima i unosi slike i objekte u prezentaciju;
- **‒** pokreće prezentaciju od početka ili bilo kojeg slajda;
- **‒** prikazuje osobine kvalitetne prezentacije na primjeru;
- **‒** nabraja prednosti korišćenja prezentacija u različitim situacijama.

#### **Didaktičke preporuke za realizaciju obrazovno-vaspitnog ishoda:**

#### **a) Sadržaji/pojmovi**

- kreiranje novog crteža (npr. Paint) i otvaranje postojećih, snimanje na različite lokacije;
- navođenje osnovnih elemenata radnog okruženja (kartice, Menu, View, Toolbar…), zumiranje radne površine, prikaz ili sakrivanje mreže, rulera ili statusne linije;
- crtanje krivih linija, pravih linija, bojanje, brisanje, prenos boja, izbor boja i četkice, unos teksta, debljine linije (Tools, Colors);
- unos pripremljenih oblika (Shapes), prilagođavanje oblika;
- selektovanje dijela crteža i manipulacija istim, kopiranje djelova crteža, isijecanje djelova crteža, rotiranje djelova crteža i poništavanje aktivnosti u nizu (Images i Clipboard);
- povezivanje perifernih uređaja (digitalni fotoaparat, mobilni telefon …) i prebacivanje slike u računar;
- skeniranje slike određene rezolucije i snimanje skenirane slike u određenom formatu;
- mijenjanje osvijetljenosti, kontrasta i drugih parametara slike;
- rotiranje, isijecanje i premještanje djelova slike;
- nabrajanje i pokretanje aplikacija za reprodukciju audio zapisa i video zapisa;
- kreiranje liste koja određuje redosljed pjesama/video zapisa;
- demonstracija komandi za upravljanje reprodukcijom audio i video zapisa;
- demonstracija prikazivanja vizuelizacije i grafičkog ekvilajzera;
- kreiranje nove prezentacije i otvaranje postojećih koje su ranije snimljene na računaru, snimanje na snimanje na različitim lokacijama koje zadaje nastavnik;
- navođenje osnovnih elemenata radnog okruženja (osnovni sadržaji sa kartica, slajdova...);
- izbor namjene slajda (naslovni, sa jednom ili dvije kolone teksta, prazni…) i prilagođavanje dizajna (izbor od ponuđenih mogućnosti, mijenjanje boja po potrebi);
- manipulisanje slajdovima (dodavanje, brisanje, sakrivanje, kopiranje, premještanje) i dodavanje jednostavnih efekata za prelazak između slajdova (odabiranje od ponuđenih mogućnosti u programu, uz napomenu da ih treba umjereno koristiti);
- unošenje i oblikovanje teksta i objekata (format, pozicija, oblik);
- unošenje slika i objekata u prezentaciju (Picture, Shapes, Word art, audio zapis, video zapis…);
- pokretanje prezentacije (od početka ili zadatog slajda);
- pravilno formulisanje prezentacije (veličina, font i boja slova i pozadine, količina teksta na slajdu, odnos slika i teksta, odmjereno korišćenje efekata...);
- argumentovano komentarisanje upotrebne i estetske vrijednosti i opisivanje prednosti i nedostataka prezentacija.

Paint, Shapes, Pictures, Undo, Redo, Ribbon, Tools, Colors, Shapes, Clipboard, Images, Size, Zoom, Grid, Rulers, Brushes, Fill, Outline, Crop, Resize, Select, Pencil, Text, PNG, JPEG, TIFF. Multimedia, Hypertext, Hypermedia. Graphics, rasterska slika, vektorska slika, Pixel, Resolution, Raster, DPI (Dot Per Inch), Bitmap, Object, Block, Picture, Scale, Layer, Symmetry. Grid, Line, Rectangle, Square, Circle, Arc, Ellipse, Polygon, Star, Spiral. Scanner, digitalni fotoaparat, Source, USB, Hard disk, SVG (Scalable Vector Graphics), BMP (Bitmap), GIF(Graphics Interchange Format), JPEG (Joint Photographers Experts Group), MPEG (Motion Pictures Experts Group), PNG (Portable Network Graphics), WIA (Windows Image Acquisition), Windows Fax and Scan, Scan, Brightness, Contrast, Crop, Rotate and Flip, Paint, Microsoft Office Picture Manager, IrfanView i dr. Kompresija (Compression), MIDI (Musical Instrument Digital Interface), WAVE (Waveform), WMA (Windows Media Audio), AVI (Audio Video Interleave), zvučni dio MPEG formata – MP3 i dr. Windows Media Player, Visualization, Graphic Equalizer. Presentation, Slide, New Slide, Template (šablon), Animation. Background, Slides, Outline, Click to Add Title, Click to Add Subtitle, Click to Add Note. Text Box, Design, Themes, Slide Layout, Duplicate Selected Slides, Tables, Images, Ilustrations, Shapes, Clip Art, Word Art. Entrance, Exit, Emphasis, Motion Paths, Transition to This Slide, Audio, Video, Slide Show.

#### **b) Aktivnosti učenja**

Učenici:

- samostalno biraju teme za crtanje ili nastavnik bira teme;
- primjenjuju različite oblike, načine i boje i time iskazuju svoju kreativnost;
- povezuju periferne uređaje za unošenje slika s računarom;
- prebacuju sliku iz digitalnog fotoaparata ili mobilnog telefona u računar;
- skeniraju sliku određene rezolucije;
- snimaju skeniranu sliku na disk u određenome formatu;
- otvaraju aplikaciju za obradu slike;
- mijenjaju osvijetljenost, kontrast i druge parametre slike;
- rotiraju, isijecaju i premještaju djelove slike;
- nabrajaju formate audio i video zapisa;
- otvaraju aplikacije za reprodukciju audio i video zapisa;
- prave listu i određuju redosljed pjesama koje se slušaju;
- probaju komande za upravljanje reprodukcijom audio i video zapisa;
- uključuju/isključuju prikazivanje vizuelizacije i grafičkog ekvilajzera;
- nabrajaju aplikacije za obradu audio i video zapisa na računaru;
- pripremaju se za izradu prezentacije i kreiraju je;
- unose tekst na slajd i insertuju druge objekte;
- formatiraju, premještaju, kopiraju i brišu elemente slajda;
- biraju efekat i dodjeljuju ga elementima slajda;
- biraju vilzuelni i/ili zvučni efekat i pridružuju ga slajdu pri prelasku s jednoga na drugi;
- umeću audio ili video zapis na slajd;
- probaju načine prikazivanja prezentacije.

#### **c) Broj časova realizacije (okvirno) – 14 časova.**

#### **Obrazovno-vaspitni ishod 6**

*Na kraju učenja učenik će biti osposobljen da objasni značaj i funkcije računarskih mreža, Interneta i njegovih servisa i koristi ih na bezbjedan način.*

#### **Ishodi učenja**

*Tokom učenja učenja učenik će moći da:*

**‒** obrazloži potrebu za razmjenom podataka;

- **‒** razlikuje komponente mrežnog hardvera;
- **‒** opiše arhitekturu računarskih mreža i vrste mreža;
- **‒** prepozna značaj multimedijalne razmjene podataka;
- **‒** razlikuje pojmove intranet, ekstranet, Internet i www;
- **‒** analizira strukturu URL (Uniform Resource Locator);
- **‒** demonstrira načine povezivanja na Internet;
- **‒** razlikuje Web Browser i Search Engine;
- **‒** koristi web čitač (Browser), podešava ga i pronalazi zadati sadržaj na web-u;
- **‒** demonstrira načine pripreme web-izlaza (snima web-stranu, preuzima dokument, štampa Webstranu...);
- **‒** demonstrira upotrebu web-obrazaca;
- **‒** demonstrira upotrebu nekog oblika računarske komunikacije (virtuelne zajednice, društvene mreže, forumi i portali, blogovi, mrežne računarske igre...);
- **‒** prepoznaje potrebu za razmjenom elektronskih poruka/pošte (e-mail), opiše e-mail adresu i elemente e-mail poruke;
- **‒** demonstrira postupke slanja i primanja e-mail poruke sa ili bez priloga, odgovaranja na pristigle poruke i prosljeđivanja poruka;
- **‒** demonstrira postupke podešavanja nivoa važnosti poruke, štampanja poruke i organizovanja poruka (pretraživanje i sortiranje poruka, premještanje poruka u drugi folder, kreiranje adresara, korišćenje ugrađene pomoći).

#### **Didaktičke preporuke za realizaciju obrazovno-vaspitnog ishoda:**

#### **a) Sadržaji/pojmovi**

#### **Sadržaji:**

- opis potrebe za razmjenom podatka kao funkcije računara, opis računarske mreže i Interneta kao javne globalne računarske mreže, klijenta i servera u razmjeni podataka;
- opis najkorišćenijih servisa (web, e-mail, chat, društvene mreže, FTP, igre…), sa posebnim akcentom na www;
- korišćenje web čitača, korišćenje web pretraživača (npr. Google, Bing…);
- korišćenje e-mail-a za razmjenu poruka;
- upotreba nekog oblika računarske komunikacije (virtuelne zajednice, društvene mreže, forumi i portali, blogovi, mrežne računarske igre...);
- opis rizika i pravila bezbjednog korišćenja internet servisa.

#### **Pojmovi:**

Client-server, Peer to Peer, PAN (Personal Area Network), LAN (Local Area Network), MAN (Metropolitan Area Network), WAN (Wide Area Network), WLAN (Wireles Local Area Network), Switch, Ruter, Modem, mrežna kartica, Hab, protokoli HTTP (Hypertext Transfer Protocol) i FTP (File Transfer Protocol). Internet, intranet, www, URL (Uniform Resource Locator), Web Browser i Search Engine, Save Web Page, Print Web Page, Download, Upload, Discussion Groups, Voip, Chat, Dial-up, DSL (Digital Subscriber Line), ADSL (Asymmetric Digital Subscriber Line), WiMax (Worldvide Interoprability for Microwave Access), Wi-Fi (Wireless – Fidelity). WWW/web, web Browser (Internet explorer, Opera, Safari, Chrome…), site, web adresa, Hyperlink, Back, Forward, Refresh, web pretraživači (Google, Bing…). SMS (Short Message Service), IM (Instant Messages), Voip (Voice over Internet Protocol), Virtual Communities, Social Networking Sites, Internet Forums, Chat Rooms, Online Computer Games, Portal, Blogs. Email/elektronska pošta (email adresa, et, @, korisničko ime, šifra, Inbox, Sent, Draft, Outbox, To, Subject, Attach, Send, Receive, Reply, Forward), aplikacije za komunikaciju (Skype, Viber, WhatsApp…), društvene mreže (Facebook, Instagram…).

#### **b) Aktivnosti učenja**

Učenici:

- analiziraju svoje iskustvo u bilo kojoj vrsti komunikacije elektronskim putem;
- otvaraju sajtove za pretraživanje i koriste ključne riječi da postave kriterijume za pretragu, vježbaju pronalaženje zadatog sadržaja kombinacijom ključnih riječi;
- razmjenjuju elektronske poruke pomoću e-mail adresa koje im dodijeli nastavnik/ICT koordinator (u skladu sa zakonskim propisima) ili onih koje već posjeduju, vježbaju razne kombinacije u komunikaciji (sa ili bez zakačenog fajla, sa jednom ili dvije e-mail adrese) i usvajaju pravila poslovne komunikacije;
- navode pravila lijepog ponašanja na mreži (mogu napraviti pano);
- otvaraju program za elektronsku poštu, kreiraju nalog za korišćenje elektronske pošte i podešavaju prozor elektronske pošte;
- komuniciraju putem elektronske pošte s prilogom i bez priloga i šalju elektronske poruke s različitim nivoima prioriteta;
- štampaju poruke;
- pretražuju i sortiraju poruke po različitim kriterijumima;
- formiraju novi folder i premještaju poruke;
- dodaju i brišu kontakte iz adresara;
- kreiraju distribucione liste.

#### **c) Broj časova realizacije (okvirno) – 6 časova.**

**Napomena**: Podrazumijeva se da učenici rade na računaru koji je povezan sa Internetom.

#### **Obrazovno-vaspitni ishod 7**

*Na kraju učenja učenik će biti osposobljen da opiše i primijeni radnje za odgovoran i bezbjedan rad s računarom i primijeni metode zaštite podataka***.**

#### **Ishodi učenja**

*Tokom učenja učenja učenik će moći da:*

- **‒** prepoznaje lažnu i neželjenu poštu i lančano pismo;
- **‒** razumije načine krađe važnih informacija o korisniku (Phishing) i načine zaštite;
- **‒** opisuje prednosti digitalnog potpisa, sertifikata i šifrovanja poruka;
- **‒** razumije pojam računarskog virusa i načine prenošenja;
- **‒** razlikuje pojmove crv, trojanac, spam, scam, hoax, spyware, adaware;
- **‒** koristi antivirusne i antišpijunske programe;
- **‒** prepoznaje opasnosti od neadekvatnoga korišćenja Interneta;
- **‒** prepoznaje probleme nastale prekomjernim korišćenjem računara za zabavu;
- **‒** razumije obavezu korišćenja licenciranog softvera i zaštite autorskih prava;
- **‒** zna načine zaštite od različitih opasnosti s Interneta;
- **‒** opisuje metode zaštite podataka s računara od tehničkih neispravnosti, neovlašćenog pristupa i nepažljivog rukovanja.

#### **Didaktičke preporuke za realizaciju obrazovno-vaspitnog ishoda**

#### **a) Sadržaji/pojmovi**

- **‒** opisivanje lažne i neželjene pošte, lančanog pisma, načina krađe važnih informacija o korisniku (Phishing) i načina zaštite;
- **‒** opis prednosti digitalnog potpisa, sertifikata i šifrovanja poruka;
- **‒** opisivanje pojma računarskog virusa i načine prenošenja i pojmova crv, trojanac, spam, scam, hoax, spyware, adaware;
- **‒** demonstracija upotrebe antivirusnih i antišpijunskih programa;
- **‒** opisivanje opasnosti od neadekvatnog korišćenja Interneta i prepoznavanje problema nastalih prekomjernim korišćenjem računara za zabavu;
- **‒** opisivanje pojmova: licencirani softver i zaštita autorskih prava;
- **‒** zna načine zaštite od različitih opasnosti s Interneta;
- **‒** demonstracija metoda zaštite podataka s računara od tehničkih neispravnosti, neovlašćenog pristupa i nepažljivog rukovanja.

Spam, lančano pismo, Phishing, Digital Certificate, Digital Signature, Encryption. Antivirus, crv, trojanac, Spam, Scam, Hoax, Spyware, Adaware licenca, piraterija, EULA (End User Licence Agreement), Proprietary Software, Freeware, Shareware, Demo, Open Source, Site Licences. Backup, UPS (Uninterruptible Power Suply), Surge Protection, Administrator, Access Rights, User, Firewall.

#### **b) Aktivnosti učenja**

Učenici:

- navode svoja iskustva o (ne)sigurnosti elektronskih komunikacija;
- pronalaze na Internetu podatke o lažnoj i neželjenoj pošti;
- objašnjavaju i praktikuju načine zaštite elektronskih komunikacija;
- formiraju pravila zaštite elektronskih komunikacija (npr. pano);
- instaliraju antivirusni program i pokreću ga;
- diskutuju o svojim iskustvima u pogledu zaštite od štetnih programa;
- razgovaraju o opasnostima koje ih vrebaju s Interneta;
- provjeravaju licence softvera na svome računaru;
- prepoznaju različite vrste softvera u odnosu na način korišćenja i distribuiranja;
- iznose svoja iskustva o vremenu koje provode pored računara;
- navode i zapisuju mjere zaštite od različitih opasnosti s Interneta;
- krieraju rezervne kopije podataka;
- kreiraju svoj nalog za pristup računaru;
- diskutuju o nivou naloga zaštite podataka;
- ažuriraju sistemske programe za zaštitu;
- iznose svoja iskustva o zaštiti podataka.

#### **c) Broj časova realizacije (okvirno) – 3 časa.**

#### **Obrazovno-vaspitni ishod 8**

*Na kraju učenja učenik će biti osposobljen da izvrši korake algoritma/programa i implementira algoritam i jednostavan program.*

#### **Ishodi učenja**

*Tokom učenja učenja učenik će moći da:*

- **‒** objasni intuitivni pojam algoritma i prepozna ga u svakodnevnom životu;
- ispiše rezultate izvršavanja algoritma korak po korak;
- **‒** opiše linijsku, razgranatu i cikličnu strukturu algoritma;
- **‒** kreira algoritam koristeći zadati skup instrukcija;
- **‒** implementira jednostavan program u nekom programskom jeziku.

#### **Didaktičke preporuke za realizaciju obrazovno-vaspitnog ishoda:**

#### **a) Sadržaji/pojmovi**

- prikazivanje algoritma kao niza instrukcija zadatih na prirodnom jeziku kao i algoritamske sheme (npr. promjeniti gume na biciklu i predstaviti opisom na prirodnom jeziku i algoritamskom shemom, ili naći put u lavirintu ako su instrukcije: gore, dolje, lijevo, desno);
- izvršavanje instrukcija zadatog algoritma korak po korak i zapisivanje dobijenih vrijednosti u svakom koraku;
- zadavanje problemskog zadatka za koji treba napraviti algoritam (na prirodnom jeziku i/ili algoritamskom shemom);
- demonstracija radnog okruženja i njegovih svojstava za izradu programa (Logo/Scratch/Python /C++/Java/JavaScript…);
- kreiranje jednostavnijih programa i otklanjanje grešaka u izabranom radnom okruženju.

Problem (zadatak), ulazni i izlazni podaci problema. Algoritam, instrukcija, algoritamska shema (flowchart, dijagram toka), blok elementi, linijske, razgranate i ciklične algoritamske strukture. Program, naredba, programski jezik (Paskal, C, C++, Java, Logo, Scratch, Python...), tipovi podatka (znakovni, numerički, logički...), kontrola toka programa (if, for, while...). Kompajler, interpretator (interpreter), editor, izvršni program.

## **b) Aktivnosti učenja**

Učenici:

- ispisuju korake algoritma zadatog prirodnim jezikom ili šemom (npr. lavirinit u obliku pravougaonika ako su dozvoljene instrukcije: GORE, DOLJE, LIJEVO, DESNO);
- crtaju algoritamske šeme i/ili ispisuju korake algoritma prirodnim jezikom za zadate probleme (npr. računanje površine učionice, koliko treba boje da se okreči prostorija, određivanje zbira cifara cijelog broja…);
- koriste neko radno okruženja za razvoj programa (npr. FMSLogo, Scratch, Python IDLE, CodeBlocks…).

#### **c) Broj časova realizacije (okvirno) – 14 časova.**

#### **Obrazovno-vaspitni ishod 9 – nije obavezan ishod**

*Na kraju učenja učenik će biti osposobljen da kreira radne knjige, unese podatke, uradi osnovna podešavanja, proračune i grafikone u programu za tabelarne proračune.* 

#### **Ishodi učenja**

*Tokom učenja učenja učenik će moći da:*

- **‒** kreira novu radnu knjigu i otvori postojeću;
- **‒** pokaže osnovne elemente radnog okruženja u programu;
- **‒** manipuliše radnim listovima, redovima i kolonama;
- **‒** unosi i oblikuje (formatira) podatke u radnim listovima;
- **‒** primijeni računske operacije i ugrađene funkcije;
- **‒** prikaže podatke pomoću grafikona i objasni značenje podataka;
- **‒** navede prednosti korišćenja tabelarnih proračuna u različitim situacijama.

**Didaktičke preporuke za realizaciju obrazovno-vaspitnog ishoda:**

## **a) Sadržaji/pojmovi**

- kreiranje nove radne knjige i otvaranje postojećih koje su ranije snimljene na računaru, snimanje na različitim lokacijama koje zadaje nastavnik;
- navođenje osnovnih elemenata radnog okruženja (osnovnih kartica i stavki iz menija, radnih površina, redova i kolona, prostora za formule i dr);
- manipulisanje radnim listovima (dodavanje, brisanje, sakrivanje, kopiranje i premještanje radnih listova, redova i kolona);
- unošenje tekstualnih i brojčanih podataka i njihova jednostavna podešavanja (broj, tekst, datum, procenat), oblikovanje teksta (format, pozicija, oblik);
- pisanje formula s računskim operacijama i funkcijama;
- primjenjivanje opcije za formiranje grafikona (selektovanje opsega ćelija i primjena odgovarajućeg grafikona uz objašnjenje značenja podataka sa grafikona);
- povezivanje tabelarnih proračuna sa svakodnevnim životom i navođenje prednosti/nedostaka njihovog korišćenja (npr. izračunavanje prosječne ocjene učenika…).

Sheet, Insert, Delete, Rename, Columns, Row, Cells, Sum, Average, Min, Max, Chart ...

**Napomena:** Nastavnik može da izabere složenost funkcija i formula.

#### **b) Aktivnosti učenja**

Učenici:

- samostalno rade na računaru na podacima koje su odabrali sami ili uz pomoć nastavnika (kreiraju radnu knjigu i vježbaju osnovne operacije s radnim listom, kreiraju tabelu na različite načine, vježbaju rad s redovima i kolonama, određuju oblast za štampanje, vrše pregled dokumenta i štampaju ga);
- unose tekst u polje i usklađuju ga s njegovom širinom, poravnavaju, rotiraju i centriraju tekst u polju;
- unose pozitivne i negativne brojeve u polje i određuju broj decimalnih mjesta;
- unose brojeve u polje kao novčane jedinice, procenat, datum, vrijeme, razlomak…;
- vježbaju sortiranje podataka na praktičnim primjerima;
- vježbaju iscrtavanje okvira oko već kreiranih tabela;
- postavljaju boju i šrafuru selektovanim poljima;
- unose formule s osnovnim računskim operacijama;
- primjenjuju funkcije na praktičnim primjerima;
- kreiraju i mijenjaju vrstu i tip grafikona;
- mijenjaju osobine elemenata grafikona;
- samostalno oblikuju izgled podataka u radnom listu i iskazuju svoju kreativnost.

#### **c) Broj časova realizacije (okvirno) – 5 časova.**

#### **Obrazovno-vaspitni ishod 10 – nije obavezan ishod**

## *Na kraju učenja učenik će biti osposobljen da kreira jednostavnu statičku veb-stranicu.*

#### **Ishodi učenja**

*Tokom učenja učenja učenik će moći da:*

- **‒** opiše djelove veb-stranice;
- **‒** koriste onlajn-alate za kreiranje veb-stranice;
- **‒** podešavaju izgled elemenata veb-stranice.

#### **Didaktičke preporuke za realizaciju obrazovno-vaspitnog ishoda:**

## **a) Sadržaji/pojmovi**

- objašnjavanje koncepata veb-a (hiperveza, veb-stranica, veb-sajt, postavljanje i objava sajta);
- opisivanje djelova veb-stranice (zaglavlje, sekcija za navigaciju….);
- kreiranje veb-sajta primjenom nekog onlajn-alata (npr. Wordpress, www.wix.com, www.zoho.com/sites, GoogleSites…);
- dodavanje teksta i slika na stranicu;
- dodavanje listi i widget-a (npr. twitter...) na stranicu;
- podešavanje izgleda elementa na veb-stranici (boja, pozicija, granice…);
- pokazivanje source koda jedne veb-stranice;
- objavljivanje sajta (publish).

Web-stranica, HTML, programski skript jezici i alati (CGI – Common Gateway Interface, JavaScript, TypeScript...), programi za navigaciju, programi za izradu web-prezentacije (MS Publisher, FrontPage, DremWeaver...). Veb-sajt, prenos fajlova, domen, URL, hiperveza, veb-hosting, HTML, widget, atribut, style, fontovi, Cascade Style Sheets – CSS, color, width, height

#### **b) Aktivnosti učenja:**

- Učenici:
- posjećuju više veb-sajtova i diskutuju o izgledu i funkcionalnosti tih sajtova;
- skiciraju izgled veb-stranice na zadatu temu;
- pokreću onlajn-servis za kreiranje sajtova;
- dodaju tekst, slike i widget-e na stranicu;
- podešavaju izgled i poziciju elemenata na stranici;
- kreiraju dodatne stranice i povezuju ih hipervezama;
- u grupama diskutuju o izgledu veb-stranica drugih grupa učenika.
- objavljuju svoj sajt.
- **c) Broj časova realizacije (okvirno) – 5 časova.**

# <span id="page-16-0"></span>**F. DIDAKTIČKE PREPORUKE ZA REALIZACIJU PREDMETA**

#### **Opšte didaktičke preporuke**

Akcenat ovog predmeta stavlja se na vještine učenika, pa je suština aktivnosti u učenju bazirana na praktičnim vježbama uz asistenciju nastavnika.

Većina softvera koji će biti korišćeni u okviru nastave, uglavnom ima podršku za jezike s našeg govornog područja, ali ipak treba insistirati na engleskom jeziku, a pojedine termine treba po potrebi ispisati i prevesti (npr. Save – sačuvati, Help – pomoć...). Smatramo da će na ovaj način u početku efekti učenja biti malo slabiji, ali globalno u smislu sticanja informatičkih znanja prednost je nesumnjivo na strani interfejsa na engleskom jeziku.

Pripremanje za realizaciju nastavnih sadržaja predmeta podrazumijeva precizno definisanje učenikovih aktivnosti, uz navođenje nastavnikovih i prema realnim resursima za izvođenje nastave.

U skladu s dinamikom razvoja tehnoloških procesa i izvjesnih tehničkih inovacija, planirani nastavni sadržaji ovoga predmeta biće podložni izmjenama i dopunama, zato ovaj program ostavlja slobodu u realizaciji svim učesnicima procesa.

Fond časova po temama dat je samo orijentaciono. Nastavniku je ostavljeno da, u skladu s raspoloživim resursima i kvalitetom i napredovanjem učenika, sam dodijeli broj časova pojedinoj temi.

Za uspješnu realizaciju programa, pored određenih materijalnih uslova i stručne osposobljenosti nastavnika, potrebno je kvalitetno organizovati čas, uvesti raznovrsne sadržaje i oblike rada s učenicima. Posebnu pažnju treba posvetiti organizaciji praktičnog rada, vodeći računa o individualnim iskustvima, znanjima i interesovanjima učenika.

Imajući u vidu da sve veći broj učenika posjeduje kućni računar, za očekivati je da će se u praktično svakom odjeljenju pojaviti učenici sa značajnim prethodnim iskustvom u radu s računarima. Nastavnik mora posebnu pažnju posvetiti ovome i uložiti dodatni trud da amortizuje ove razlike, tako da se, s jedne strane, učenici bez prethodnog iskustva ne osjećaju inferiorno i zapostavljeno, a da u isto vrijeme naprednim učenicima časovi ne budu monotoni. Preporučljivo je na početku realizacije svakog ishoda utvrditi prethodna znanja učenika i to iskoristiti za proširenje postojećih znanja i vještina. Motivacija učenika biće na znatno većem nivou ukoliko teorijski sadržaji budu prožeti praktičnim radom i primjerima.

Zadaci i problemi treba da budu raznovrsni, da sadrže primjere iz realnoga života, da se oslanjaju na druge predmete. Osim određenih i jasno formulisanih zadataka, učenicima treba opisivati neke realne probleme i podsticati učenike da iz takvih opisa sami formulišu i rješavaju zadatke.

U toku rada, učenicima treba ukazivati na greške i na mogućnosti za poboljšanje i uopštavanje rješenja.

Predviđeni sadržaji zahtijevaju raznovrstan metodički pristup, odnosno primjenu postupaka:

- modularne nastave (učenici prolaze kroz nastavnu oblast realizacijom projekta po svom opredjeljenju; nastavnik organizuje njihov rad dajući im potpunu slobodu u iskazivanju kreativnosti, znanja i vještina);
- individualizacije (učenik bira aktivnosti po sopstvenom interesovanju);
- diferencijacije (na osnovu ličnih sposobnosti i interesa učenika za određene oblasti);
- aktivne nastave (učenik je subjekat u svim fazama realizacije nastavnog procesa);
- algoritamske nastave (podrazumijeva sistem pravila i uputstava za obavljanje aktivnosti učenika i nastavnika pri realizaciji praktičnih vježbi).

#### **Obrazovno-vaspitni ishod 1** (orijentaciono 5 časova)

Predlažemo da se ovaj obrazovno-vaspitni ishod obradi kao kombinacija predavanja i diskusije s učenicima. Učenici iznose sopstvena iskustva i saznanja o različitim mogućnostima računara u prethodnom periodu i navode svoja saznanja o istorijatu računarskih sistema.

Uraditi primjere za svaku aritmetičku operaciju u binarnom brojevnom sistemu, predstavljanje cijelih i realnih brojeva. Kroz domaće zadatke uvježbavati operacije. Pokazati upotrebu programa za konverziju (na primjer, Calculator iz MS WIndowsa).

#### **Obrazovno-vaspitni ishod 2** (orijentaciono 5 časova)

Pri objašnjavanju hardvera računara koristiti dostupne mogućnosti za vizuelnu spoznaju (slike, prezentacije, izvore s Interneta, video snimke, modele, makete, originalne djelove...). Uz pokazivanje učenicima postavljati pitanja o njihovim prethodnim saznanjima i objašnjavati nejasnoće.

Prikazati film o komponentama računara i njihovim funkcionalnim vezama.

Praktično demonstrirati komponente računarskog sistema (rasklopiti jedan PC i pokazati).

Pokazati računarsku simulaciju funkcionisanja računarskog sistema.

Pokazati povezivanje dostupnih perifernih uređaja na računar (ako ima uslova omogućiti učenicima da to urade).

Nacrtati, pokazati slike ili animacije serijskog i paralelnog prenosa podataka.

Pretvaranje mjernih jedinica raditi kao postavku zadatka ili računati na elektronskim uređajima.

Odnose između različitih mjernih jedinica na dostupan način vizuelno prikazati.

Na Internetu ili u novinama pronaći opis konfiguracije personalnog računara i objasniti pojedinačne komponente.

S učenicima napraviti panoe koji se mogu staviti na zid učionice dok je tema aktuelna.

Organizovati kviz poznavanja komponenti i funkcionalnih veza.

#### **Obrazovno-vaspitni ishod 3** (orijentaciono 5 časova)

Preporuka je da jedan učenik radi na jednom računaru.

Pretpostavka je da neki učenici imaju prethodna znanja iz ovog ishoda. Preporuka je da se prvo utvrdi prethodno znanje učenika, pa odabere način na koji se to znanje može iskoristiti. Može se dozvoliti učeniku da pokaže i objasni ostalima određenu kratku i jasno definisanu oblast. Ne preporučuje se da pojedini učenici vode čas umjesto nastavnika, nego motivisati što više njih da se angažuju. Učenici mogu iz različitih izvora prikupiti slike, crteže i informacije o temama koje se obrađuju i prikazati ih na panou.

Zadaci učenicima treba da su vizuelno dostupni, kratki i jasni. Na taj se način može postići praćenje svih učenika kako realizuju zadatak, povratna informacija i eventualne korekcije. Tokom izrade zadataka treba omogućiti da učenici sa više znanja pomažu slabijima, ako je to moguće.

Maksimalno izbjegavati teorijsku priču bez vizuelne podrške. Povezivati obrađivane ishode s potrebama učenika u svakodnevnom životu i radu, kad je to realno.

Radi uvježbavanja stečenih vještina na času, preporučljivo je redovno davati domaće zadatke, povezane s tekućim školskim obavezama. Ako učenik nema uslova da uradi domaći zadatak na računaru, treba mu omogućiti rad u školi.

Instaliranje i deinstaliranje programa, kao i mijenjanje osnovnih postavki, raditi oprezno da se ne obrišu važni sistemski programi (ako se ne koristi neki od specijalizovanih programa za "duboko zamrzavanje", odnosno programi koji restartom vraćaju sve postavke računara na stanje prije uključivanja).

#### **Obrazovno-vaspitni ishod 4** (orijentaciono 8 časova)

Većina didaktičkih preporuka iz Obrazovno-vaspitnog ishoda 3 važi i za ovaj ishod.

Specifičnost ovog ishoda je potreba da se učenici upute na pravilno korišćenje tastature za kucanje teksta. Potrebno je pokazati pravilno postavljanje prstiju i pravila za kucanje. Podsticati učenike da pravilno i tačno kucaju sa svim prstima. Mogu se uputiti na nekomercijalne programe ili literaturu za slijepo kucanje.

Pokazati učenicima primjere tačne pozicije znakova interpunkcije i ostalih znakova u tekstu (zagrade, matematički simboli, mjerne jedinice...) i podsticati ih da ih pravilno kucaju.

Objasniti i pokazati učenicima kako se kucaju specifična crnogorska slova (č, ć, ž, đ, š, ś, ź).

Za čuvanje foldera i fajlova na eksterne memorije obezbijediti (po mogućnosti) CD, DVD, fleš memoriju i druge.

Kad se realizuje ishod koji se odnosi na štampanje, treba voditi računa da bude kontrolisano ili da se pokaže opcija "Print to file".

Kad se radi oblikovanje teksta, može se koristiti prethodno pripremljen tekst poslat preko mreže ili snimljen na računare.

Kreativne radove objaviti na sajtu škole, u školskim novinama ili na drugim prigodnim mjestima.

#### **Obrazovno-vaspitni ishod 5** (orijentaciono 14 časova)

U ovom dijelu objasniti učenicima da postoji sličnost među aplikacijama za obradu teksta, tabele, crteža, slike ili prezentacije s aspekta organizacije osnovnog prozora, otvaranja, zatvaranja i snimanja dokumenta, korišćenja alatki, zadavanja komandi itd., kako bi ranije stečena znanja iskoristili za rad s njima. Program predviđen za ovu temu realizovati kroz demonstracije različitih tematskih prezentacija. Obavezno podsticati učenike da diskutuju o prikazanim prezentacijama. U dijelu gdje se od učenika očekuje velika kreativnost (obrada crteža ili izrada prezentacije) insistirati na tome da učenici izaberu najbolji crtež/prezentaciju. Preporučiti učenicima da u pripremi materijala za prezentaciju koriste izvore s Interneta. Najbolje radove postaviti na sajtu škole ili objaviti u školskom časopisu. U dijelu koji se odnosi na obradu slike, kao elementa multimedijalne informacije, demonstirati postupak povezivanja perifernih jedinica (skener, digitalni fotoaparat i mobilni telefon) s računarom i prebacivanja slike iz njih. Nastavniku se ostavlja mogućnost izbora aplikacija za realizaciju ovog ishoda. Maksimalno izbjegavati teorijsku priču bez vizuelne podrške.

#### **Obrazovno-vaspitni ishod 6** (orijentaciono 6 časova)

Mogu se prikazati prezentacije ili videosimulacije povezivanja računara, arhitekture računara i toka podataka. Učenici treba da prepoznaju komponente mrežnog hardvera iz učionice ili s Interneta.

Omogućiti da učenici (samostalno ili po grupama) povežu dva računara direktnom vezom.

Omogućiti učenicima da pokažu prethodna znanja pojmova koji se obrađuju i vještine korišćenja Interneta

Dati prikladne zadatke učenicima za pregledanje veba i traženje određene informacije i ispunjavanja veb-obrasca.

Omogućiti učenicima da komuniciraju na neki od prikladnih načina (društvene mreže, forumi, chat...) i da naprave i postave blog. Za elektronsku komunikaciju treba iskoristiti prethodna iskustva učenika. Za komunikaciju putem imejla treba prvo utvrditi ko od učenika ima kreiran nalog, a oni koji nemaju mogu ga kreirati. Omogućiti da učenici formiraju listu kontakata i šalju elektronske poruke jedni drugima i upravljaju porukama. Iskoristiti mogućnost slanja poruka tako što će učenici raditi domaće zadatke u elektronskoj formi i slati nastavniku.

Posebno obratiti pažnju da učenici usvoje pravila lijepog ponašanja na mreži. Pravila lijepog ponašanja na Internetu napisati na panou ili na drugi način, da budu vidljiva svim učenicima.

#### **Obrazovno-vaspitni ishod 7** (orijentaciono 4 časa)

Omogućiti učenicima da prepoznaju opasnosti pri elektronskoj komunikaciji. Pravila zaštite treba uraditi i vidno istaći u učionici, što omogućava pasivno prihvatanje i podsjećanje.

Pokazati način instalacije antivirusnih i antišpijunskih programa i ostalih načina zaštite i omogućiti da ih učenici instaliraju.

Navesti primjere štete koju nanose računarski virusi i špijunski programi i diskutovati o iskustvima učenika.

Podsticati učenike da diskutuju o značaju računarske bezbjednosti.

Pokazati kako se vrši skeniranje računara i kako se vrši nadgradnja (update) programa za zaštitu i omogućiti učenicima da to urade.

Ukazati na značaj pravljenja rezervne kopije (Backup). Naglasiti važnost čuvanja podataka od nepažljivog rukovanja, tehničkih neispravnosti i neovlašćenoga pristupa.

Razgovarati o društvenim mrežama, njihovoj korisnosti, potrebi i naročito o štetnim posljedicama i pojavama na njima.

#### **Obrazovno-vaspitni ishod 8** (orijentaciono 14 časova)

Podsticati učenike da navode primjere i uočavaju redosljed rješavanja svakodnevnih problema i povezati ih s načinom rješavanja problema upotrebom računara. Demonstrirati prezentacije koje sadrže pripremljene primjere, redosljed rješavanja, definisanje ulaznih i izlaznih veličina, shemu faza rješavanja problema primjenom računara. Podsticati učenike da grafički predstave rješenje problema.

Pokazati kako se pravi uputstvo i formira matematički model za rješavanje problema.

Prikazati prezentacije koje sadrže simbole i primjere primjene, potrebne za crtanje algoritamske šemedijagrama toka, vrste algoritamskih šema.

Preporuka je da se zadaci s časa matematike, fizike i drugi, pokušaju riješiti algoritamskom šemom.

Uputiti učenike na veb-adrese sa zadacima.

Demonstrirati instalaciju editora, unošenje, editovanje i pokretanje programa i omogućiti učenicima da to urade.

#### **Obrazovno-vaspitni ishod 9** (orijentaciono 5 časova) – ovaj ishod nije obavezan

S obzirom na to da se učenici s ovom temom ne susrijeću prvi put, preporučuje se nastavnicima da se prilikom realizacije programa jedan dio časova odvoji za obnavljanje (kreiranje radne sveske, operacije s radnim listovima, kreiranje tabele, formatiranje teksta i brojevnih podataka) kroz praktične primjere. Rad s formulama i ugrađenim funkcijama te kreiranje grafikona vježbati na praktičnim primjerima (opravdani i neopravdani časovi, analiza uspjeha učenika na kraju klasifikacionog perioda, analiza praćenja utakmice itd). Dobijene grafikone preformatirati i ubaciti u tekstualni dokument.

#### **Obrazovno-vaspitni ishod 10** (orijentaciono 5 časova) – ovaj ishod nije obavezan

U ovom se dijelu od učenika očekuje velika kreativnost i dobro poznavanje Interneta (veb-pretraživači, internetski servisi, preuzimanje materijala s Interneta). Insistirati da najbolju učeničku vebprezentacije biraju učenici. Preporučiti učenicima da u pripremi materijala za izradu veb-prezentacije koriste sve aplikacije koje su do sada naučili. Najbolje radove postaviti na sajt škole. Nastavniku se ostavlja mogućnost izbora aplikacija za realizaciju ovog ishoda. Maksimalno izbjegavati teorijsku priču bez vizuelne podrške.

# <span id="page-21-0"></span>**G. PRILAGOĐAVANJE PROGRAMA DJECI SA POSEBNIM OBRAZOVNIM POTREBAMA I NADARENIM UČENICIMA**

#### **a) Prilagođavanje programa djeci sa posebnim obrazovnim potrebama**

Članom 11 Zakona o vaspitanju i obrazovanju djece sa posebnim obrazovnim potrebama propisano je da se u zavisnosti od smetnji i teškoća u razvoju, kao i od individualnih sklonosti i potreba djece obrazovni programi, pored ostalog mogu:

- a) modifikovati skraćivanjem ili proširivanjem sadržaja predmetnog programa;
- b) prilagođavati mijenjanjem metodike kojom se sadržaji predmetnog programa realizuju.

Član 16 istog Zakona propisuje da je škola, odnosno resursni centar dužan da, po pravilu, u roku od 30 dana po upisu djeteta, donese individualni razvojno-obrazovni program za dijete sa posebnim obrazovnim potrebama (IROP), u saradnji sa roditeljem i o tome obavijesti Zavod za školstvo, Centar za stručno obrazovanje i Ispitni centar.

Preporučujemo da u radu sa djecom sa posebnim obrazovnim potrebama treba koristiti:

- asistivne i informaciono/komunikacione tehnologije u nastavi; opremu i pomagala koja omogućavaju realizaciju nastave u skladu sa obrazovnim i razvojnim ciljevima i karakteristikama djece sa posebnim obrazovnim potrebama;
- računar kao sredstvo za prilagođavanje programa djeci sa posebnim obrazovnim potrebama i to ne samo za ovaj program nego za školovanje uopšte;
- specijalne ulazno-izlazne uređaje i programe za osobe sa posebnim obrazovnim potrebama.

#### **b) Prilagođavanje programa darovitim učenicima**

Prema *Strategiji za razvoj i podršku darovitim učenicima (2015-2019)*, predviđen je specifični cilj: "Omogućiti obogaćivanje kurikuluma kao jedan od modela podsticanja darovitosti u školi".

Nastavnik će u nastavnom procesu raditi i sa učenicima koji već posjeduju znanje iz dijela programa koji se obrađuje, čak i djeca koja posjeduju vještine koje prevazilaze ovaj program, pa se mogu usmjeriti na pomaganje drugim učenicima u savladavanju programa i sticanju vještina i u demonstraciji određenih aktivnosti u toku časa. Na taj način ćemo učenike stimulisati da rade na času, pomažu vršnjacima i usmjere svoju energiju na kreativni dio koji prevazilazi učenje osnovnih vještina i pomažu ostalim učenicima u shvatanju svrhe digitalne pismenosti i vještina koje usvajaju.

Ako učenik pokazuje vještine koje prevazilaze ovaj program, može mu se ponuditi izrada projekta iz oblasti koja se obrađuje, u skladu sa sadržajima učenja iz ostalih predmeta i međupredmetnih tema i interesovanjima učenika.

# <span id="page-21-1"></span>**H. VREDNOVANJE OBRAZOVNO-VASPITNIH ISHODA**

Akcenat ovog predmeta je na praktičnom znanju iz oblasti informaciono-komunikacionih tehnologija (ICT), pa je suština aktivnosti u fazi provjere i ocjenjivanja znanja na radu sa praktičnim vježbama, a ne samo na teorijskim znanjima iz oblasti ICT-a. Brojčanom ocjenom (od 1 do 5) treba vrednovati praktične aktivnosti, ali i pokazano znanje i razumijevanje. Takođe, treba vrednovati kreativnost, originalnost rješenja, radno-tehničku spretnost, uvažavajući interesovanja, zalaganja i individualne sposobnosti učenika.

Zbog specifičnosti nastavnog predmeta, predznanja učenika mogu biti veoma različita, u tom cilju nastavnik treba da procijeni znanje učenika na početku svake školske godine.

Vrednovanje procesa i ishoda učenja učenika vrši se tokom čitave nastavne godine. Učenici treba da shvate da se vrednuje i ocjenjuje svaka aktivnost i učešće u realizaciji programa. Ocjenjivanje za učenje ili formativno ocjenjivanje ima za cilj davanje kvalitetne povratne informacije učenicima o nivou njihovih postignuća (u kontinuitetu tokom čitave nastavne godine).

Ocjenjivanje i vrednovanje, u najvećem dijelu realizacije programa, može se izvesti uz učešće učenika koji mogu argumentovano vrednovati estetski aspekt i funkcionalnost urađenog, a koje uključuje samovrednovanje i vršnjačko vrednovanje učenika.

Sumativnim ocjenjivanjem (poslije nastavne cjeline, na kraju klasifikacionih perioda, na kraju nastavne godine) procjenjuje se konačni efekat učenja – nivo postignuća u odnosu na obrazovno-vaspitne ishode definisane predmetnim programom.

Elementi vrednovanja dati su kroz obrazovno-vaspitne ishode i ishode učenja u programu i odnose se na sve domene učenja. Na osnovu datih elemenata formiraju se kriterijumi ocjenjivanja (kriterijumsko ocjenjivanje) kojim se procjenjuje koliki je nivo usvojenosti određenog ishoda kod učenika, čime se izbjegava subjektivizam u ocjenjivanju međusobnim upoređivanjem učenika (normativno ocjenjivanje).

Kriterijume ocjenjivanja formira nastavnik i/ili stručni aktiv i upoznaje učenike sa njima. Za dostizanje najniže prelazne ocjene (dovoljan 2), potrebno je da učenik ispuni vaspitno-obrazovne ishode definisane ovim predmetnim programom i postavljene u slobodnom dijelu programa (15-20%).

Za procjenu postignuća u kognitivnom domenu najčešće se koristi revidirana Blumova taksonomija: pamtiti (definicije, nabrajanje, zadaci sparivanja, označavanja, pitanja sa višestrukim odgovorima, dopunjavanje kratkih odgovora), razumjeti (diskusije na času, odgovori na pitanja, problemski zadaci, pitanja s višestrukim odgovorima), primijeniti (problemski zadaci, vježbe, simulacija), analizirati (rješavanje problema, istraživački radovi, analiza procesa i odnosa), evaluirati (kritički prikazi, problemski zadaci), stvoriti, kreirati (algoritam, program, istraživački projekti, izrada maketa, izrada prezentacija).

U psihomotornom domenu, sredstva ocjenjivanja su praćenje tačnosti i brzine izvođenja vježbi, kvalitet izrađenih zadataka (prezentacija, maketa, crteža…).

U afektivnom domenu, izvještavanjem učenika i posmatranjem njegovog rada vrednujemo njegov odnos prema predmetu i obavezama, samostalnost u radu, kvalitet i sigurnost u zastupanju stava i iznošenja mišljenja u diskusijama.

Posmatranje učenika je poželjan vid praćenja i u socijalnom domenu, gdje se vrednuje poštovanje pravila, saradnja sa drugima, pokazivanje tolerancije, posebno kod diskusija, grupnog rada i rada u paru.

U cilju što kvalitetnijeg vrednovanja učeničkog učenja i rezultata učenja, može se napraviti formular sa potrebnim elementima praćenja.

#### **Primjeri kriterijuma ocjenjivanja:**

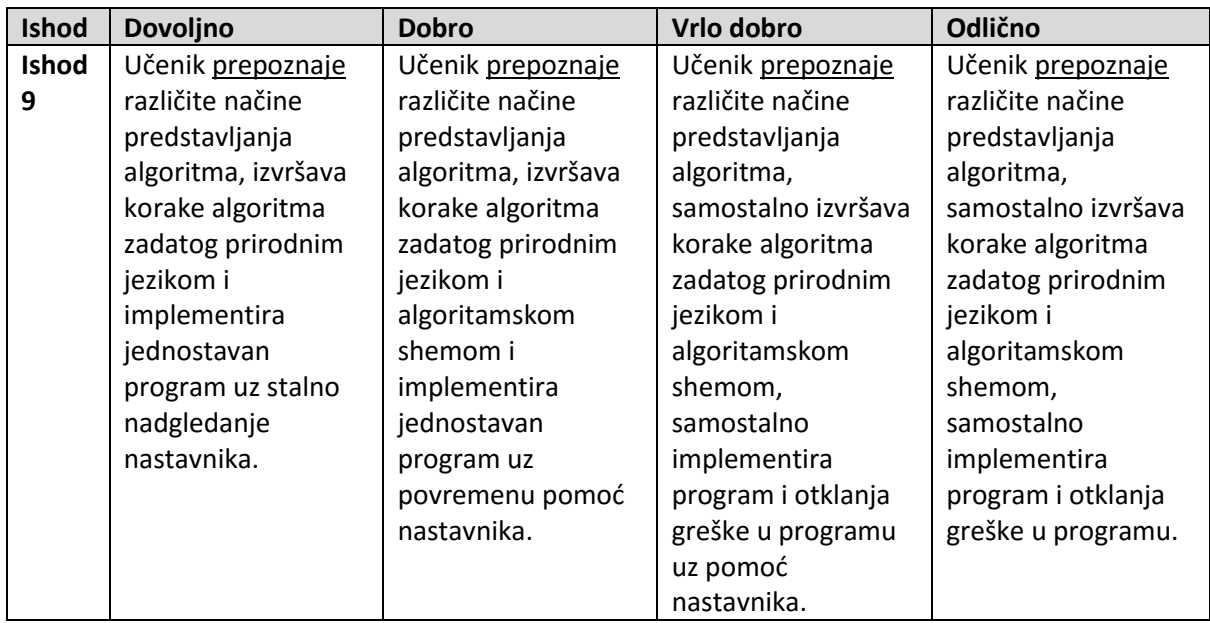

# <span id="page-23-0"></span>**I. USLOVI ZA REALIZACIJU PREDMETA**

#### **a) Materijalno-tehnički uslovi za realizaciju nastave**

Za izvođenje nastave škola mora imati odgovarajući kabinet, odnosno kompjutersku učionicu i dovoljan broj računara. Optimalno rješenje je da svaki učenik koristi jedan računar.

#### **Oprema kabineta**

Kabinet potreban za izvođenje nastave predmeta Informatika, poželjno je da ima:

- školsku tablu;
- kompjutere sa instaliranim odgovarajućim softverom;
- projektor i platno ili zidni prostor za projektovanje;
- opremu za zatamnjivanje (roletne, zastori);
- štampač;
- radne stolove za učenike i nastavnika;
- kompjutersku mrežu;
- kvalitetno električno napajanje i priključnice za električno napajanje sa zaštitnim poklopcima;
- odgovarajući uređaj za hlađenje prostorije;
- fluorescentnu rasvjetu;
- umivaonik s toplom i hladnom vodom;
- kante za otpatke.

#### **Sredstva za nastavnika i učenike koje bi trebalo da koriste:**

- odgovarajući softver;
- literatura (enciklopedije, priručnici).

#### **b) Stručna sprema nastavnika**

Stručna sprema nastavnika regulisana je Zakonom.

#### **LITERATURA**

#### **Za učenike:**

- udžbenik Informatika za I razred gimnazije, Zavod za udžbenike i nastavna sredstva, Podgorica
- didaktički softver
- dodatna literatura (tutorijali o programima za obradu teksta, programima tabelarne proračune, programima za izradu crteža i obradu slike, programima za prezentacje, ECDL priručnici, internetski izvori).

#### **Za nastavnike:**

- udžbenik Informatika I razred gimnazije, Zavod za udžbenike i nastavna sredstva, Podgorica;
- didaktički softver;
- dodatna literatura (tutorijali o programima za obradu teksta, programima za tabelarne proračune, programima za izradu crteža i obradu slike, programima za prezentacije, ECDL priručnici, internetski izvori);
- serijal udžbenika Digital Kids i Digital Teens (binarylogic.net);
- Evgueni Khvilon: Information and communication technology in education (UNESCO).

Predmetni program **INFORMATIKA** za I razred opšte gimnazije, uradila je Komisija u sljedećem sastavu:

Dr Goran Šuković, predsjednik Aleksandrina Matijević, članica

U izradi predmetnih programa korišćeni su *predmetni programi (2004, 2009, 2011, 2013, 2017) i Metodološko uputstvo za pisanje predmetnih programa zasnovanih na ishodima učenja, 2017.*

Pored naših, u izradi predmetnih programa konsultovani su i predmetni programi iz više evropskih država (Malta, Slovenija, Velika Britanija, Srbija, Makedonija, Hrvatska, Australija, Novi Zeland), kao i sljedeći obrazovni dokumenti i udžbenici:

- 1. Computing Our Future Computer programming and coding: Priorities, school curricula and initiatives across Europe (October 2015, European Schoolnet)
- 2. Computing in the national curriculum A guide for primary teachers [\(www.computingatschool.org.uk\)](http://www.computingatschool.org.uk/)
- 3. ICT Syllabus for Primary Schools Rationale (Malta) <https://curriculum.gov.mt/en/Curriculum/Year-1-to-6/Pages/default.aspx>
- 4. Tomi Jaakkola ICT in Finnish education and ICT education in Finland (Centre for Learning Research, University of Turku, 2013)
- 5. Serija udžbenika Digital Kids ([http://www.binarylogic.net/first/computing-ict/primary](http://www.binarylogic.net/first/computing-ict/primary-computing-ict-courses/digital-kids-english/)[computing-ict-courses/digital-kids-english/](http://www.binarylogic.net/first/computing-ict/primary-computing-ict-courses/digital-kids-english/) )
- 6. Serija udžbenika Digital Teens ([http://www.binarylogic.net/first/computing-ict/secondary](http://www.binarylogic.net/first/computing-ict/secondary-courses/digital-teens-intl-english/)[courses/digital-teens-intl-english/](http://www.binarylogic.net/first/computing-ict/secondary-courses/digital-teens-intl-english/) )

Nacionalni savjet za obrazovanje na sjednici održanoj 24. jula 2020. godine, utvrdio je Predmetni program **INFORMATIKA** za I razred gimnazije.